# Serial Bus Simulator

### Datenstromgenerator für serielle Busprotokolle

## Benutzerhandbuch

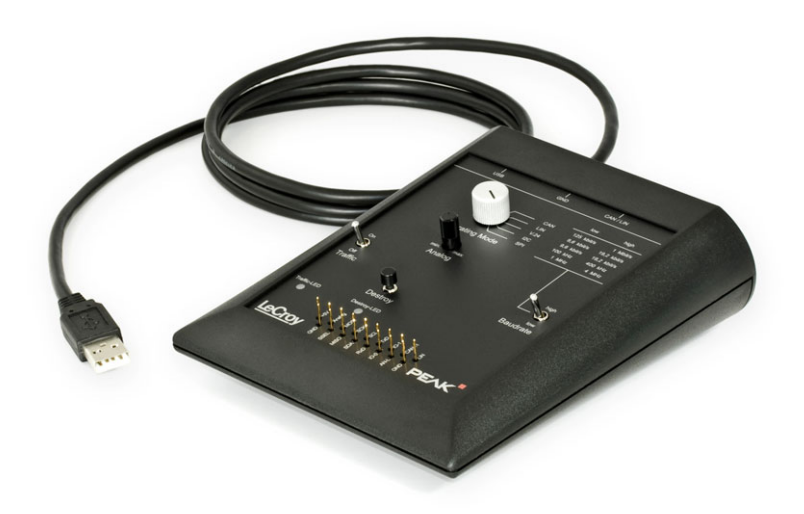

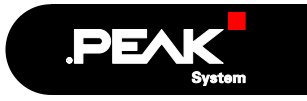

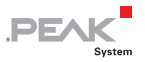

#### Berücksichtigte Produkte

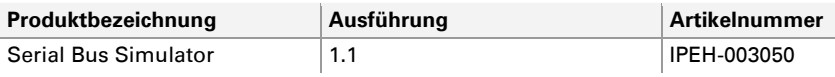

Die in diesem Handbuch erwähnten Produktnamen können Markenzeichen oder eingetragene Markenzeichen der jeweiligen Eigentümer sein. Diese sind nicht ausdrücklich durch "™" und "®" gekennzeichnet.

© 2009 PEAK-System Technik GmbH

PEAK-System Technik GmbH Otto-Röhm-Straße 69 64293 Darmstadt Deutschland

Fon: +49 (0)6151 8173-20 Fax: +49 (0)6151 8173-29

[www.peak-system.com](http://www.peak-system.com/) [info@peak-system.com](mailto:info@peak-system.com)

Ausgabe 2009-02-27

# Inhalt

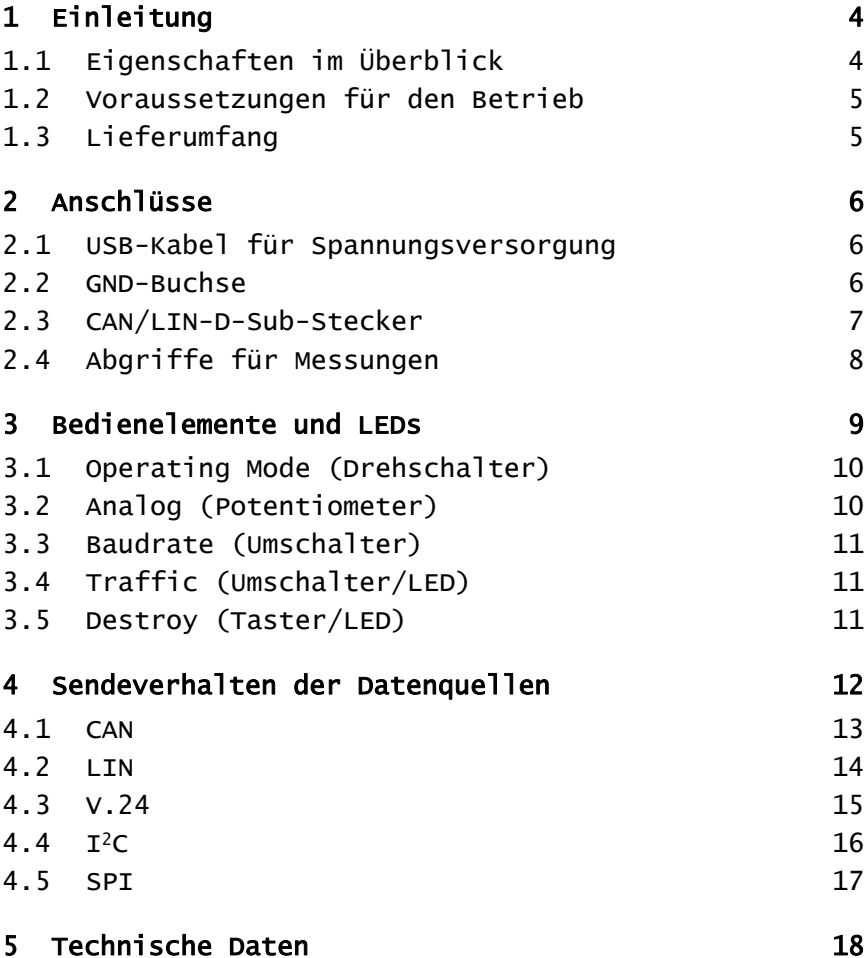

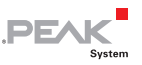

# <span id="page-3-1"></span><span id="page-3-0"></span>1 Einleitung

Der Serial Bus Simulator (SBS) erzeugt Datenströme für verschiedene serielle Bustypen. Die Datenströme können unter anderem zur Demonstration und Validierung von Messsystemen verwendet werden.

### 1.1 Eigenschaften im Überblick

- <span id="page-3-2"></span>Erzeugt Datenströme für folgende serielle Bussysteme:
	- CAN
	- LIN
	- V.24 (RS-232)
	- $\bullet$  I<sup>2</sup>C
	- SPI
- 2 verschiedene Übertragungsraten für jedes Bussystem
- ← Abschaltbares Senden von Datenframes
- $\leftarrow$  Gezielte Erzeugung von defekten Datenframes
- $\blacksquare$  Pin-Belegung D-Sub-CAN-Anschluss entsprechend CiA 102 DS
- $\equiv$  Erzeugung einer Analogspannung zu Testzwecken (z. B. Trigger)
- Abgriffe für Oszilloskoptastköpfe
- $\leftarrow$  Pultgehäuse
- ← Spannungsversorgung über USB-Anschluss

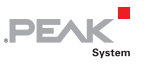

#### <span id="page-4-1"></span><span id="page-4-0"></span>1.2 Voraussetzungen für den Betrieb

Damit der SBS ordnungsgemäß verwendet werden kann, müssen folgende Voraussetzungen gegeben sein:

← Freier USB-Anschluss an einem externen Gerät (z. B. Messgerät, Computer, Netzteil) zur Spannungsversorgung des SBS (ca. 125 mA Stromaufnahme)

### <span id="page-4-2"></span>1.3 Lieferumfang

Der Lieferumfang besteht im Normalfall aus folgenden Teilen:

- ← Serial Bus Simulator (Pultgehäuse) mit USB-Verbindungskabel
- CD mit Benutzerhandbuch im PDF-Format

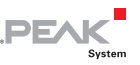

### <span id="page-5-1"></span><span id="page-5-0"></span>2 Anschlüsse

Dieses Kapitel beschreibt die Belegung aller Anschlüsse an der Rückseite und auf dem Bedienfeld des Serial Bus Simulator (SBS).

#### 2.1 USB-Kabel für Spannungsversorgung

<span id="page-5-2"></span>Das USB-Kabel ist für das einfache Anschließen der Spannungsversorgung (5 V) vorgesehen. Die USB-Datenleitungen werden nicht verwendet.

Stecken Sie den USB-Stecker in einen beliebigen USB-Port eines externen Gerätes (z. B. Messgerät, Computer, Netzteil).

Die **grüne LED** an der Rückseite des Gehäuses leuchtet, wenn die 5-Volt-Versorgungsspannung vorhanden ist.

Der SBS nimmt ca. 125 mA Strom auf.

#### <span id="page-5-3"></span>2.2 GND-Buchse

Für eine Masseverbindung zwischen dem SBS und einer Messapparatur ist eine 4-mm-Buchse an der Gehäuserückseite vorhanden. Hier kann ein Kabel mit Bananenstecker angeschlossen werden (nicht im Lieferumfang enthalten).

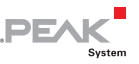

### <span id="page-6-1"></span><span id="page-6-0"></span>2.3 CAN/LIN-D-Sub-Stecker

Der 9-poligen D-Sub-Stecker auf der Rückseite des Gehäuses enthält das differentielle High-Speed-CAN-Signal (ISO 11898-2) und das LIN-Signal sowie eine Masseleitung. Diese Signale sind auch an den Abgriffen auf dem Bedienfeld des SBS zugängig.

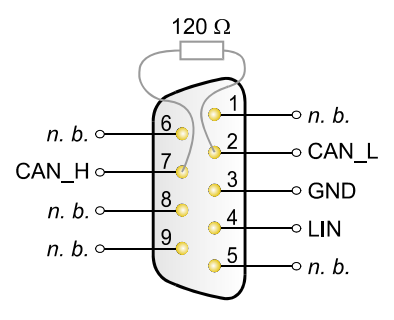

 $n. b.$  = nicht belegt

Abbildung 1: Belegung des D-Sub-Anschlusses für CAN und LIN

Der CAN-Bus ist intern mit 120 Ω zwischen den beiden Signalleitungen CAN\_L und CAN\_H terminiert.

Der SBS ist als LIN-Master konfiguriert und der LIN-Bus entsprechend mit 1 kΩ terminiert.

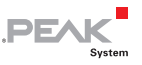

### <span id="page-7-1"></span><span id="page-7-0"></span>2.4 Abgriffe für Messungen

Vorne auf dem Bedienfeld stehen 17 Abgriffe für Messzwecke zur Verfügung.

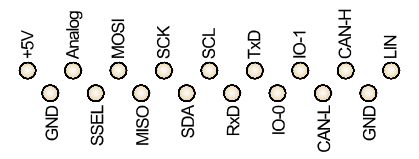

Abbildung 2: Belegung der Messabgriffe auf dem Bedienfeld (Erklärung in der folgenden Tabelle)

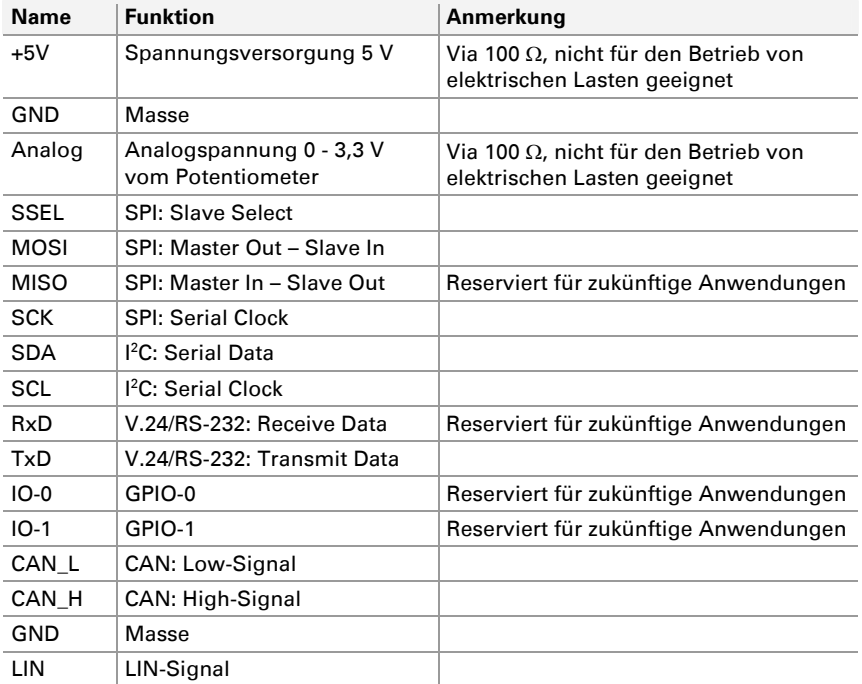

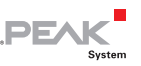

### <span id="page-8-1"></span><span id="page-8-0"></span>3 Bedienelemente und LEDs

Dieses Kapitel beschreibt die Funktion der Bedienelemente und LEDs auf dem Serial Bus Simulator (SBS).

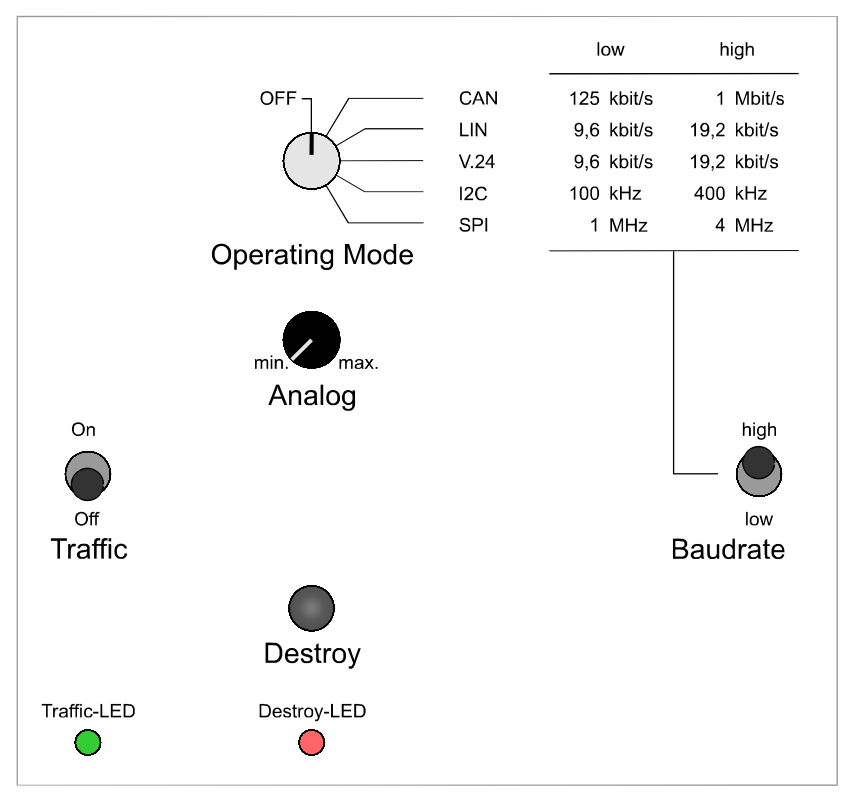

Abbildung 3: Anordnung der Bedienelemente und LEDs

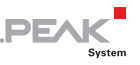

### <span id="page-9-0"></span>3.1 Operating Mode (Drehschalter)

<span id="page-9-1"></span>Der Drehschalter aktiviert eine der fünf Quellen für serielle Daten:

- **CAN** (Controller Area Network)
- **LIN** (Local Interconnect Network)
- **V.24** (Standard für Datenfernübertragung, verwandt mit RS-232)
- **I 2 C** (Inter-Integrated Circuit)
- **SPI** (Serial Peripheral Interface)

In der Position **OFF** werden keine seriellen Daten erzeugt. Der SBS ist jedoch weiterhin angeschaltet. Analogfunktionen, wie die 3,3 Volt am Potentiometer und der 5-Volt-Ausgang, sind aktiv.

Die [Ausgabe der einzelnen Quellen](#page-11-0) wird in Kapitel [4](#page-11-1) [Seite](#page-11-1) 12 beschrieben.

### <span id="page-9-2"></span>3.2 Analog (Potentiometer)

Das Potentiometer hat mehrere Funktionen:

- $-$  Für die Erzeugung von Datenfehlern (Destroy-Taster) kann die Position des Fehlers innerhalb des Datenframes bestimmt werden.
- $\blacksquare$  Das variable Datenbyte innerhalb der Datenframes kann im Bereich von 0x00 bis 0xFF verändert werden.
- Eine Spannung von 0 bis 3,3 Volt wird am Abgriff **Analog** zu Messzwecken bereitgestellt.
- **Hinweis:** Die Spannung am Abgriff **Analog** ist nicht für den Betrieb von elektrischen Lasten geeignet.

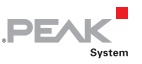

### <span id="page-10-0"></span>3.3 Baudrate (Umschalter)

<span id="page-10-1"></span>Der Umschalter bestimmt die Übertragungsrate für jede Datenquelle. Die Übertragungsraten sind wie folgt festgelegt:

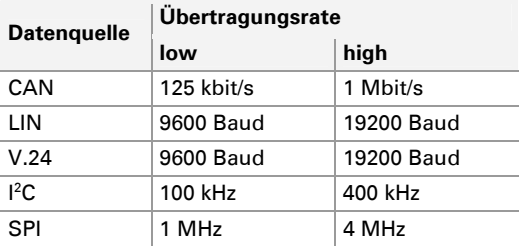

### 3.4 Traffic (Umschalter/LED)

<span id="page-10-2"></span>In der Stellung **On** wird für die aktuell ausgewählte Datenquelle zusätzlicher Datenverkehr erzeugt. In der Regel werden drei Frames abwechselnd alle 50 ms zyklisch gesendet.

Die grüne LED flackert im Rhythmus der gesendeten Zusatzframes.

### <span id="page-10-3"></span>3.5 Destroy (Taster/LED)

Das Drücken des Tasters erzeugt einen zusätzlichen Frame mit einer Protokollverletzung. Dieser Frame sollte bei Messungen als fehlerhaft erkannt werden (außer bei SPI).

Die rote LED leuchtet kurzzeitig, wenn ein fehlerhafter Frame gesendet wird (beim Drücken des Tasters).

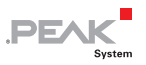

### <span id="page-11-1"></span><span id="page-11-0"></span>4 Sendeverhalten der Datenquellen

Dieses Kapitel beschreibt, welche Daten die Datenquellen in Abhängigkeit der Einstellungen auf dem Bedienfeld senden.

Sie finden die Angaben für CAN, LIN, V.24, l<sup>2</sup>C und SPI auf den folgenden Seiten.

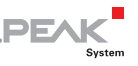

### <span id="page-12-1"></span><span id="page-12-0"></span>4.1 CAN

CAN-Datenframes werden erzeugt, wenn der Drehschalter **Operating Mode** auf die Position **CAN** gedreht ist. Das ACK-Bit (Acknowledge) wird vom SBS selbst generiert, so dass ein Listen-Only-Betrieb möglich ist.

Der Umschalter **Baudrate** ändert die Übertragungsrate entsprechend der Angaben auf dem Bedienfeld (125 kbit/s und 1 Mbit/s).

Wenn der **Destroy**-Taster gedrückt wird, erzeugt die Datenquelle einen korrekten CAN-Frame überlagert mit einer langen, dominanten Lücke, die einen Fehler hervorruft.

Die Position der dominanten Lücke innerhalb des CAN-Frames kann mit dem **Analog**-Potentiometer eingestellt werden. Die Länge der Lücke ist abhängig von der ausgewählten Übertragungsrate. So werden verschieden Fehlerarten erzeugt, z. B. CRC- oder Stuff-Fehler.

Der gesendete CAN-Frame (ohne Störung) lautet:

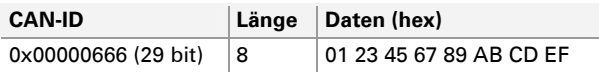

Ist der **Traffic**-Umschalter in Position **On**, werden drei zusätzliche CAN-Frames abwechselnd alle 50 ms zyklisch gesendet:

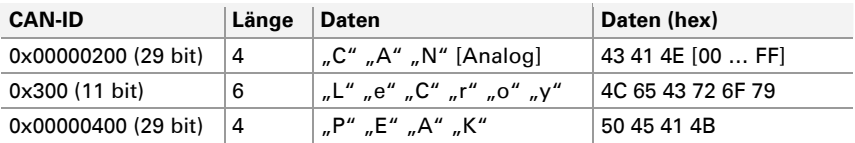

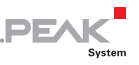

### <span id="page-13-1"></span><span id="page-13-0"></span>4.2 LIN

LIN-Datenframes werden erzeugt, wenn der Drehschalter **Operating Mode** auf die Position **LIN** gedreht ist.

Der Umschalter **Baudrate** ändert die Übertragungsrate entsprechend der Angaben auf dem Bedienfeld (9600 bit/s und 19200 bit/s).

Wenn der **Destroy**-Taster gedrückt wird, erzeugt die Datenquelle einen LIN-Frame mit regelwidriger Header-Parität. Der Fehler wird mit der folgende Verknüpfung erzeugt: Header-Parität XOR 0x40

Der gesendete LIN-Frame (ohne Störung) lautet:

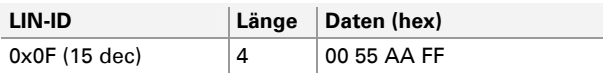

Ist der **Traffic**-Umschalter in Position **On**, werden drei zusätzliche LIN-Frames abwechselnd alle 50 ms zyklisch gesendet:

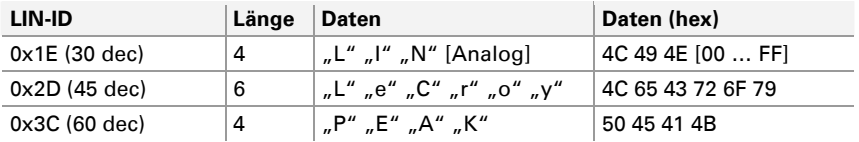

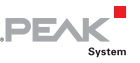

### <span id="page-14-1"></span><span id="page-14-0"></span>4.3 V.24

V.24-/RS-232-Datenframes werden erzeugt, wenn der Drehschalter **Operating Mode** auf die Position **V.24** gedreht ist. Das Datenformat ist:

8 Datenbits, kein Paritätsbit, 1 Stoppbit (8N1)

Der Umschalter **Baudrate** ändert die Übertragungsrate entsprechend der Angaben auf dem Bedienfeld (9600 bit/s und 19200 bit/s).

Wenn der **Destroy**-Taster gedrückt wird, erzeugt die Datenquelle einen 5 Byte langen Frame mit einem regelwidrigen Stoppbit im dritten Frame  $(.c'')$ .

Die Stellung des **Analog**-Potentiometers hat keinen Einfluss auf die Fehlererzeugung.

Der gesendete V.24-Frame (ohne Störung) lautet:

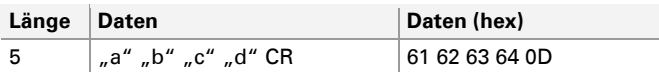

Ist der **Traffic**-Umschalter in Position **On**, werden drei zusätzliche V.24-Frames abwechselnd alle 50 ms zyklisch gesendet:

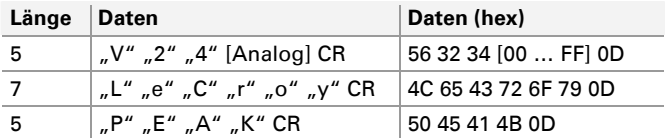

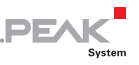

### <span id="page-15-1"></span><span id="page-15-0"></span>4.4  $I^2C$

I 2 C-Datenframes werden erzeugt, wenn der Drehschalter **Operating Mode** auf die Position **I2C** gedreht ist.

Der Umschalter **Baudrate** ändert die Übertragungsrate entsprechend der Angaben auf dem Bedienfeld (100 kHz und 400 kHz).

Wenn der **Destroy**-Taster gedrückt wird, erzeugt die Datenquelle einen 8 Byte langen Frame mit fehlenden ACK-Bits bei den Zeichen  $n^{\circ}$  und  $n^{\circ}$ .

Die Stellung des **Analog**-Potentiometers hat keinen Einfluss auf die Fehlererzeugung.

Der gesendete l<sup>2</sup>C-Frame (ohne Störung) lautet:

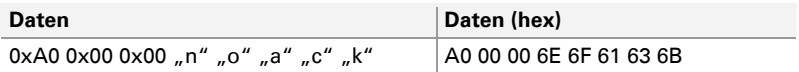

Die ersten drei Zeichen repräsentieren den Befehl "EEPROM write to address 0x0000".

Ist der **Traffic**-Umschalter in Position **On**, werden drei zusätzliche I 2 C-Frames abwechselnd alle 50 ms zyklisch gesendet:

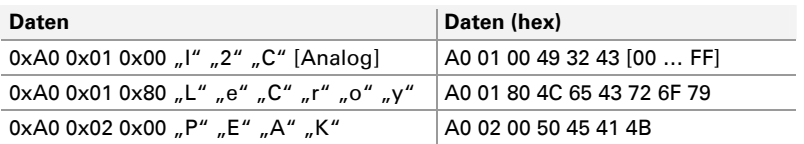

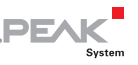

### <span id="page-16-1"></span><span id="page-16-0"></span>4.5 SPI

SPI-Datenframes werden erzeugt, wenn der Drehschalter **Operating Mode** auf die Position **SPI** gedreht ist. Daten werden über den Pin MasterOut-SlaveIn (MOSI) übertragen. Der Pin MasterIn-SlaveOut (MISO) wird von dieser Anwendung nicht genutzt.

Der Umschalter **Baudrate** ändert die Übertragungsrate entsprechend der Angaben auf dem Bedienfeld (1 MHz und 4 MHz).

Wenn der **Destroy**-Taster gedrückt wird, erzeugt die Datenquelle einen 4 Byte langen Frame. Da der SPI-Bus kein zwingendes Protokoll hat, kann ein Frame nicht zerstört werden und wird daher immer als korrekt interpretiert. Er kann für Trigger-Zwecke genutzt werden.

Der gesendete SPI-Frame (immer korrekt) lautet:

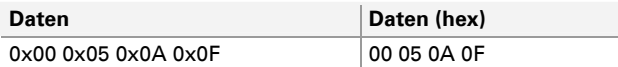

Ist der **Traffic**-Umschalter in Position **On**, werden drei zusätzliche SPI-Frames abwechselnd alle 50 ms zyklisch gesendet:

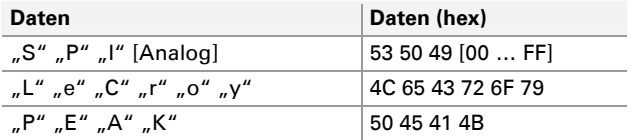

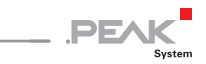

### <span id="page-17-1"></span><span id="page-17-0"></span>5 Technische Daten

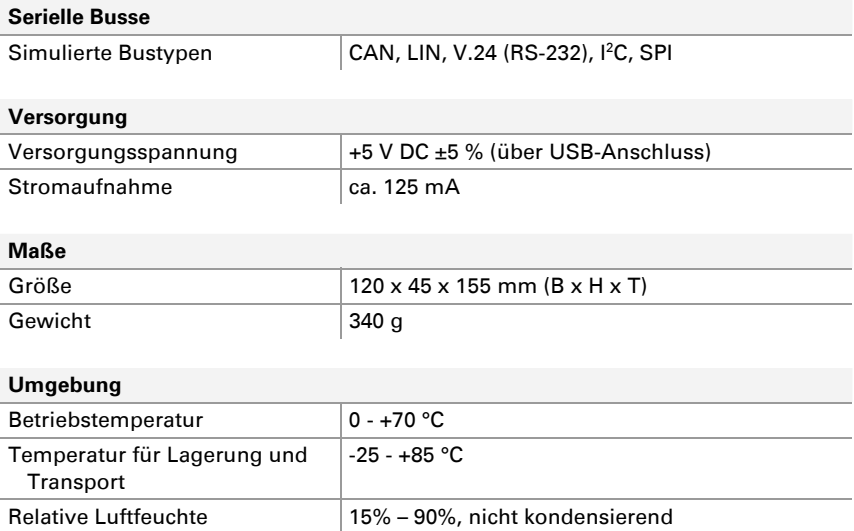